## Itinéraires & catégories de locomotives

À partir de la mise à jour du Firmware 3.6.1. Chaque locomotive peut être attribuée à 4 catégories de locomotives. Au total, il y a 16 catégories de locomotives.

Vous pouvez nommer chaque catégorie comme vous le souhaitez. Par exemple,

- Train de marchandises
- Train de banlieue
- Train express
- Train d'entretien

Il est donc possible de déterminer le caractère de chaque locomotive (respectivement du train transporté par cette locomotive particulière).

Ces informations peuvent être utilisées comme condition pour déclencher certains itinéraires. À cette fin, la logique de condition a été élargie en conséquence. Les catégories correspondantes sont établies pour chaque adresse qui est signalée via RailCom à partir d'un secteur de voie et qui sont transférées à la logique d'analyse.

Ainsi, il est possible de détourner un train de marchandises sur un itinéraire différent au lieu de traverser la gare (en changeant un itinéraire approprié, dès qu'un train de marchandises s'approche de la gare), tandis que les trains express sont dirigés vers la voie principale dans la gare et les trains de banlieue se déplacera vers une voie secondaire dans la gare.

Afin de faciliter ces fonctionnalités, vous devez avoir installé la version du Firmware 3.6.1. Ou plus haut sur votre ECoS.

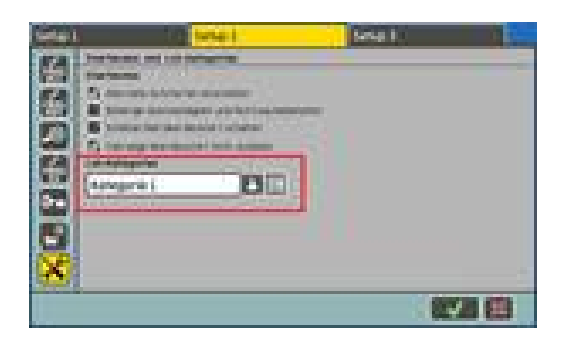

Tout d'abord, vous devez renommer les 16 catégories de locomotives. Ceci est réalisé dans un nouveau menu d'ensemble.

Sélectionnez la catégorie désirée dans la liste, puis poussez le symbole du clavier afin d'ouvrir le processus de renommage. Il n'y a pas de séquence spécifique ou de priorité pour choisir les noms.

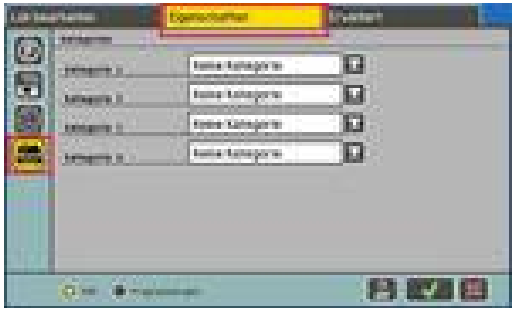

Vous pouvez maintenant affecter chaque locomotive individuellement à la catégorie souhaitée. Jusqu'à 4 catégories qui peuvent être sélectionnées pour chaque locomotive : vous trouverez un autre symbole dans l'onglet « Propriétés » dans le menu « Locomotive ». Sélectionnez les catégories souhaitées.

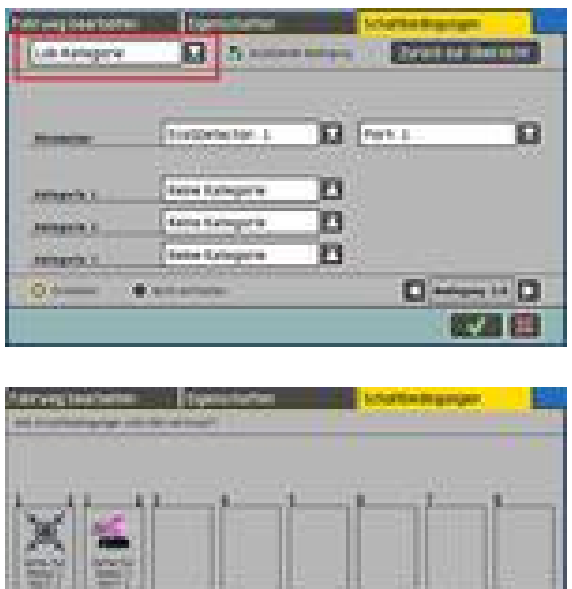

Maintenant, les adresses de locomotive (et donc les catégories) détectées par l'ECoSDetector dans le secteur de la voie appropriée peuvent être utilisées comme condition pour les itinéraires de commutation. Le menu est élargi en conséquence à cette fin.

Sélectionnez « Catégorie locomotive » comme type d'état de commutation et sélectionnez l'entrée de rétro signalisation souhaitée et le port. Vous ne pouvez choisir RailCom à l'appui des ports de rétro signalisation.

Sélectionnez les catégories souhaitées. Vous pouvez choisir jusqu'à trois catégories qui peuvent être nommées alternativement (disjonction).

L'itinéraire ne sera commuté que si toutes les conditions sont remplies. Si vous souhaitez travailler avec les catégories, il est essentiel d'installer des décodeurs capables RailCom dans vos locomotives. Sinon, aucune adresse et donc aucune catégorie ne peut être détectée.